# **Getting Started with Zoom to Participate in Online Fitness Classes**

## I want to participate in the Recreation Services Online Fitness Classes, what do I need?

You will need:

- A computer with access to high speed internet.
- Speakers/earphones to be able to hear the instructor.
- A microphone and/or webcam to be able to participate with audio and/or video if you wish to.

For a list of computer requirements including operating systems, devices, browsers, etc., see here:

https://support.zoom.us/hc/en-us/articles/201362023-System-Requirements-for-PC-Mac-and-Linux

## How do I access Recreations Services Zoom Fitness Classes?

- Check the Virtual Fitness Class Schedule HERE
- Go to: https://zoom.us/join
- Enter the meeting ID for the class you want to participate in (all meeting ID's are located on the schedule)
- Enter the meeting password UWinnipeg

## What happens when I click the Zoom link?

- The Zoom desktop app will download automatically to your computer when you start or join your very first Zoom meeting. You may need to install it - follow the prompts. Then click to Join Meeting.
  - NOTE: You **DO NOT** need your own Zoom account to participate. You **DO NOT** need to sign in on the Zoom website.
- The next time you join a Zoom meeting, the Zoom app will automatically launch (see image below). Click the Open Zoom Meetings button:

| ← → C | 1?status=success                                                                                    | 6        |
|-------|----------------------------------------------------------------------------------------------------|----------|
| zoom  | Open Zoom Meetings?<br>https://zoom.us wants to open this application.<br>Open Zoom Meetings Cancel | Suppor   |
|       | Launching                                                                                           |          |
|       | Please click Open Zoom Meetings if you see the system dialog                                        | g,       |
| If no | othing prompts from browser, click here to launch the meeting, or download & r                      | un Zoom. |

Once the Zoom app has launched, you can choose to test speaker & microphone and/or join with computer audio:

| eeting Topic:<br>ost: Join Audio | Example's Zoom Meeting                          |                                                         |                                                         |
|----------------------------------|-------------------------------------------------|---------------------------------------------------------|---------------------------------------------------------|
| st: 🖸 Join Audio                 |                                                 |                                                         |                                                         |
|                                  |                                                 | ×                                                       |                                                         |
| vitation                         |                                                 |                                                         |                                                         |
|                                  |                                                 |                                                         |                                                         |
|                                  | Join with Computer Audio                        |                                                         |                                                         |
|                                  |                                                 |                                                         |                                                         |
|                                  |                                                 |                                                         |                                                         |
|                                  |                                                 |                                                         |                                                         |
|                                  |                                                 |                                                         |                                                         |
| 0                                |                                                 |                                                         |                                                         |
| Automatically                    | y join audio by computer when joining a meeting |                                                         |                                                         |
| Join Audio                       | Share Screen                                    | Invite Others                                           |                                                         |
|                                  |                                                 |                                                         |                                                         |
|                                  | Automatically                                   | Join with Computer Audio<br>Test Speaker and Microphone | Join with Computer Audio<br>Test Speaker and Microphone |

## Can I use Zoom on my mobile device?

Meet Happy Zoom

Free

#1 in Business ###### 4,5 Th.46 merge

Yes, prior to accessing the **URL Link** from a mobile device, download the appropriate mobile app:

# COUNClosed Newsraps es the A \* + C \* apps apple convolution priod 546555307 App Store Preview This app is available only on the App Stores for Phone and Phat. COOM Cloud Meetings •••

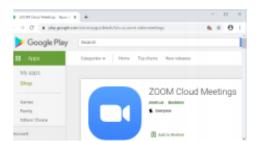

Android Zoom mobile app – download from the Google Play store:

https://play.google.com/store/apps/details?id=us.zoom.videomeetings

Please ensure your mobile device is supported, including WIFI/network and browser requirements. Check the requirements here:

https://support.zoom.us/hc/en-us/articles/201179966-System-Requirements-for-iOS-iPadOS-and-Android

Meeting controls are dependent on how you access the zoom fitness class – using the computer or a mobile device. NOTE – not all controls may be visible; they may be disabled.

For a detailed description of the meeting controls on computer or mobile devices, please see:

https://support.zoom.us/hc/en-us/articles/200941109-Attendee-Controls-in-a-Meeting